## 個人で再受験を電子申請する場合(危険物取扱者試験)

 個人で再受験申請する場合、以下の流れで行います。 ・電子申請トップ画面 から申請する場合 ・・・ 1 ページ ・試験日程画面 から申請する場合 ・・・ 2 ページ 【電子申請トップ画面より申し込む場合】 ① (一財)消防試験研究センターのホームページ │ ①当センターのホームページ (<https://www.shoubo-shiken.or.jp/>)より Sukas sanuar · neast-onawam ※ ホーム | ###+ 支部等住所連絡先 | 6 お知らせ | ? よくある首間 | Google ■ | <mark>| Q |</mark> Q ● 資格を取得する | ● 資格について知る | 国 免状の交付・書換え | ● インターネットによる受験申請 | 資格の取得をお考えの方へ インターネットによる受験申請が便利です ⋐ - ● 危険物取扱者試験、消防設備士試験の電子申請はこちら ーーーー<br>消防設備士試験<br>O受保留線の方はこちら <br>危険物取扱者試験<br>● 受験用量の方はこちら 免状の交付・書換え等 をクリックします。 ●申し込み方法 ●試験日程 ● 合格発表 ◎ 新規免状交付 ◎ 写真書換え ◎ 申請書 ●申し込み方法 ●試験日程 ●合格発表 画面遷移し、「②<mark>電子申請トップ</mark>」画面が表 インターネットによる受験申請が便利です<br>© <sub>8888888</sub>8888888888888888888874888259 予防技術検定<br>株定をお考えの方はこちら 示されます。 ▼受験地: (金て → 下資格: (金て → 下内容: □ 日程·時刻 □ 試験会場 ◎試験日程 2022年3月18日 (福岡県) 急 第3回危険物取扱者試験の結果について (3月6日実施分) をクリックした場合は 2022年3月17日 (福岡県) 各 第3回危険物取扱者試験の結果について (2月23日実施分) 2022年3月14日 (三重県) 着 令和3年度後期(第2回)危険物取扱者試験の結果通知について [試験情報検索結果画面の](#page-1-0)一覧から申請す 2022年3月11日 (愛媛県) き 令和4年度危険物取扱者試験の試験案内について 2022年3月11日 要援集 急 演 国国 令和4年度の試験日程について ることが可能です。(2 ページ)2022年3月9日 | 長野県 | 卷和3年度第3回危険物取扱者試験 (松本市会場・長野市会場) における受験者の検温の実施<br>2022年3月9日 | 長野県 | 倉 について (お願い)  $\times$  and more 第予防技術検定 図合格発表 図過去に出題された問題 図免状の交付·書換え等 写真の書換え

<span id="page-1-0"></span>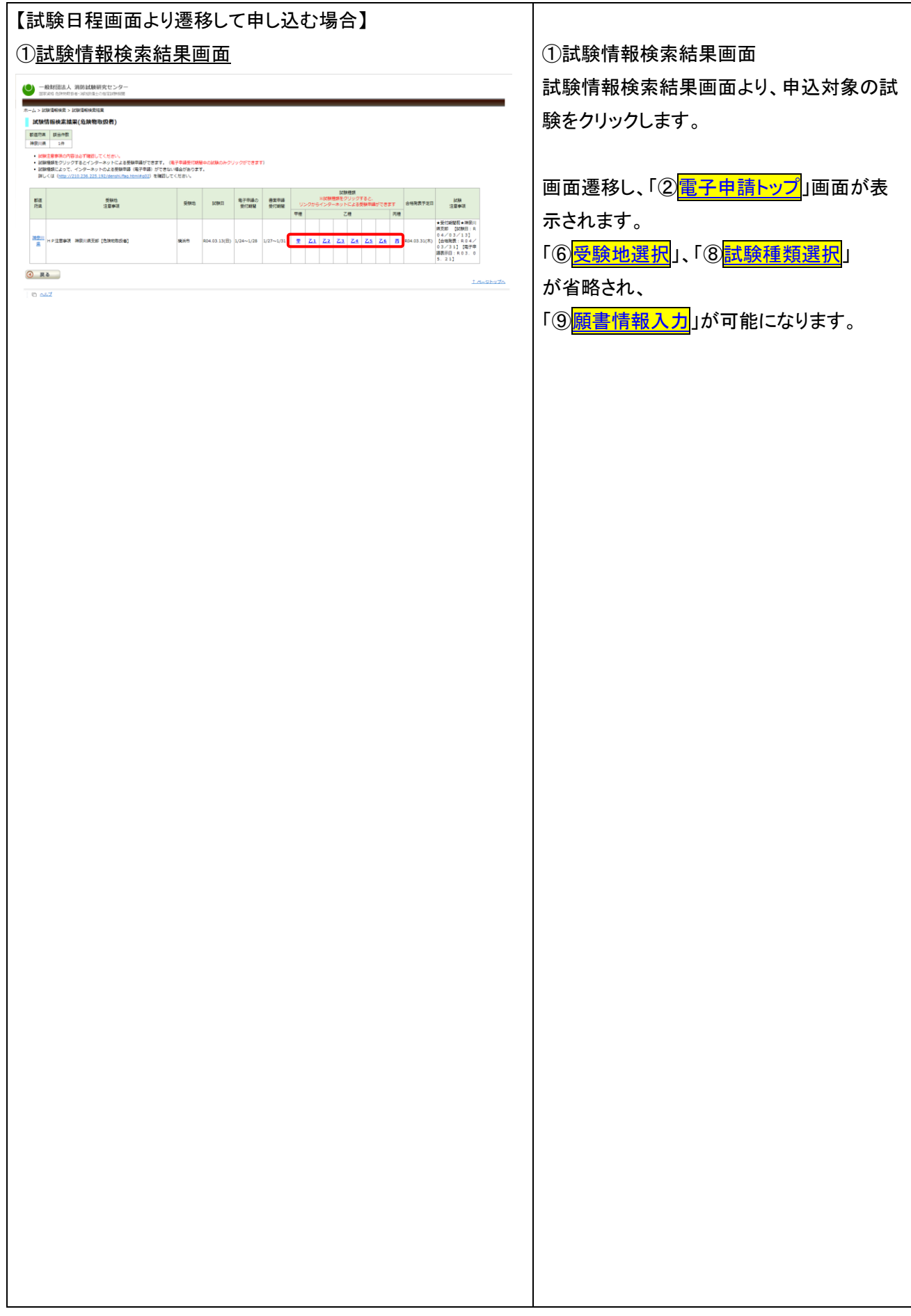

<span id="page-2-0"></span>② 電子申請トップ ②電子申請トップ 画面にて、電子申請または、受験票ダウンロ ● 一般財団法人 消防試験研究センター 国家資格 危険物取扱者 浦湖鎮 土の指定試験機関 ードを行います。 ホーム > 電子申請トップ 電子申請トップ 電子申請は、個人で申請する場合は、 ■ 電子申請の申し込み インターネットから受験申請ができます(以下「電子申請」といいます)。 「インターネットによる受験申請」の インターネットによる受験申請 インターネットによる回体受験申請 **インターネットによる回体受験甲請**<br>• 団体で電子申請をご希望の方は、こちらから申し<br>込みを行ってください。<br><u>「団体)</u><br><u>(団体)</u> ● 個人で電子申請をご希望の方は、こちらから申し<br>込みを行ってください。 <sup>(12</sup> <u>電子申請の流れ</u><br><u>(個人)</u> <mark>- <sub>\*\*\*"</sub> を押すと、③<mark>受験申請</mark>画面に</mark> 電子申請 団体で電子申請 遷移します。 電子申請状況確認 ※システムメンテナンス中は、電子申請する 電子申請で受験申込みをした後の、電子申請の処理伏況を確認できます。<br>電子申請時に入力した「職番情報」、当センターから送信する「メール送信情報」及<br>び試験手数料の決済状況が確認できます。 電子申請状況確認へ (▶) ことが出来ません。 受験票の印刷 (毎週土曜日午前3時00分から午前5時00 「受験票ダウンロードについて(通知)」メールを受信、又は電子申請状況確認の<br>「メール送信情報」の「受験票ダウンロードメール」欄の送信日付が表示されている<br>場合は、受験票のダウンロードができます。<br>(申請直後はできません) 受験票ダウンロードへ→ 分まで)**■電子申請の注意事項** 

<span id="page-3-0"></span>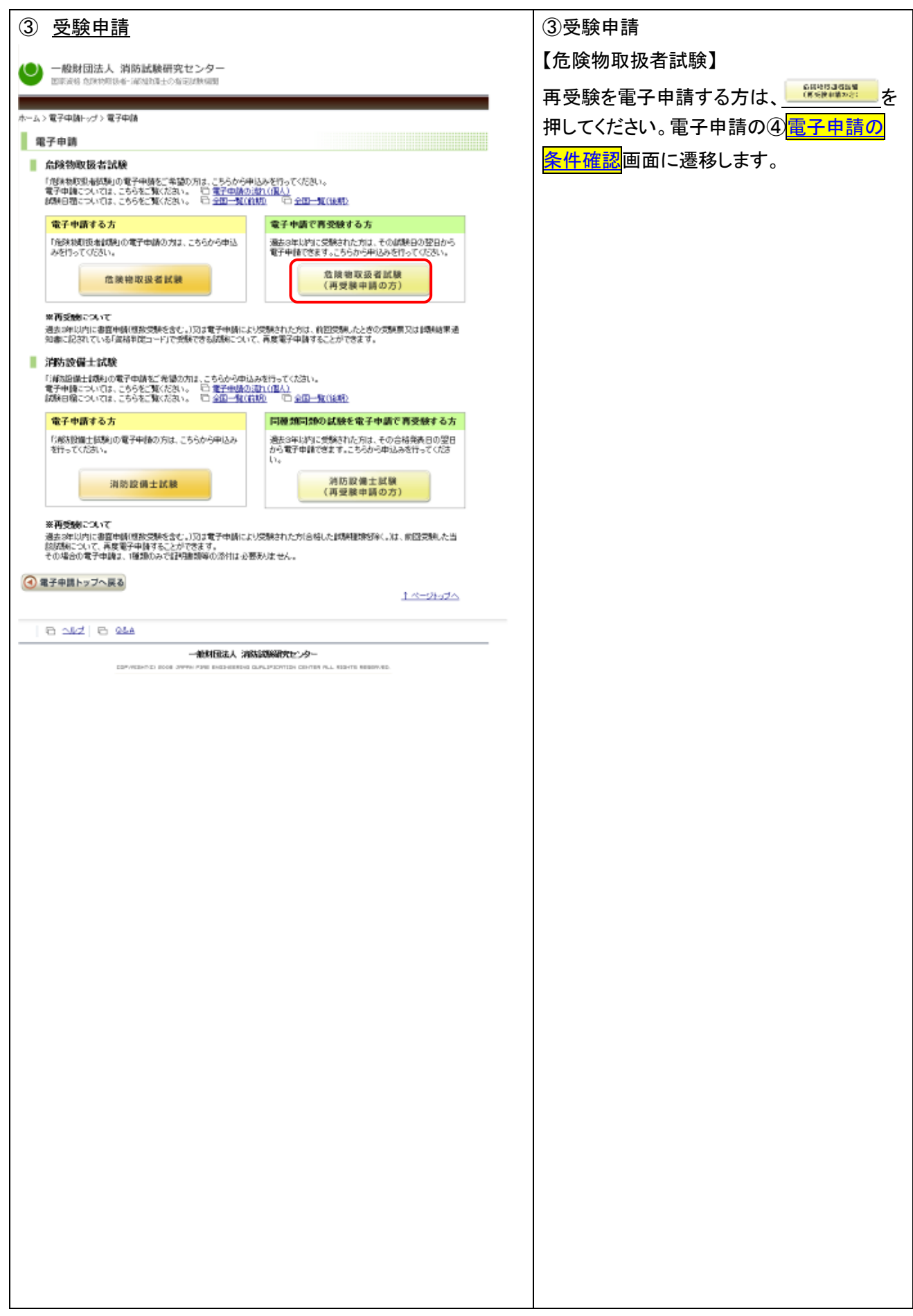

<span id="page-4-0"></span>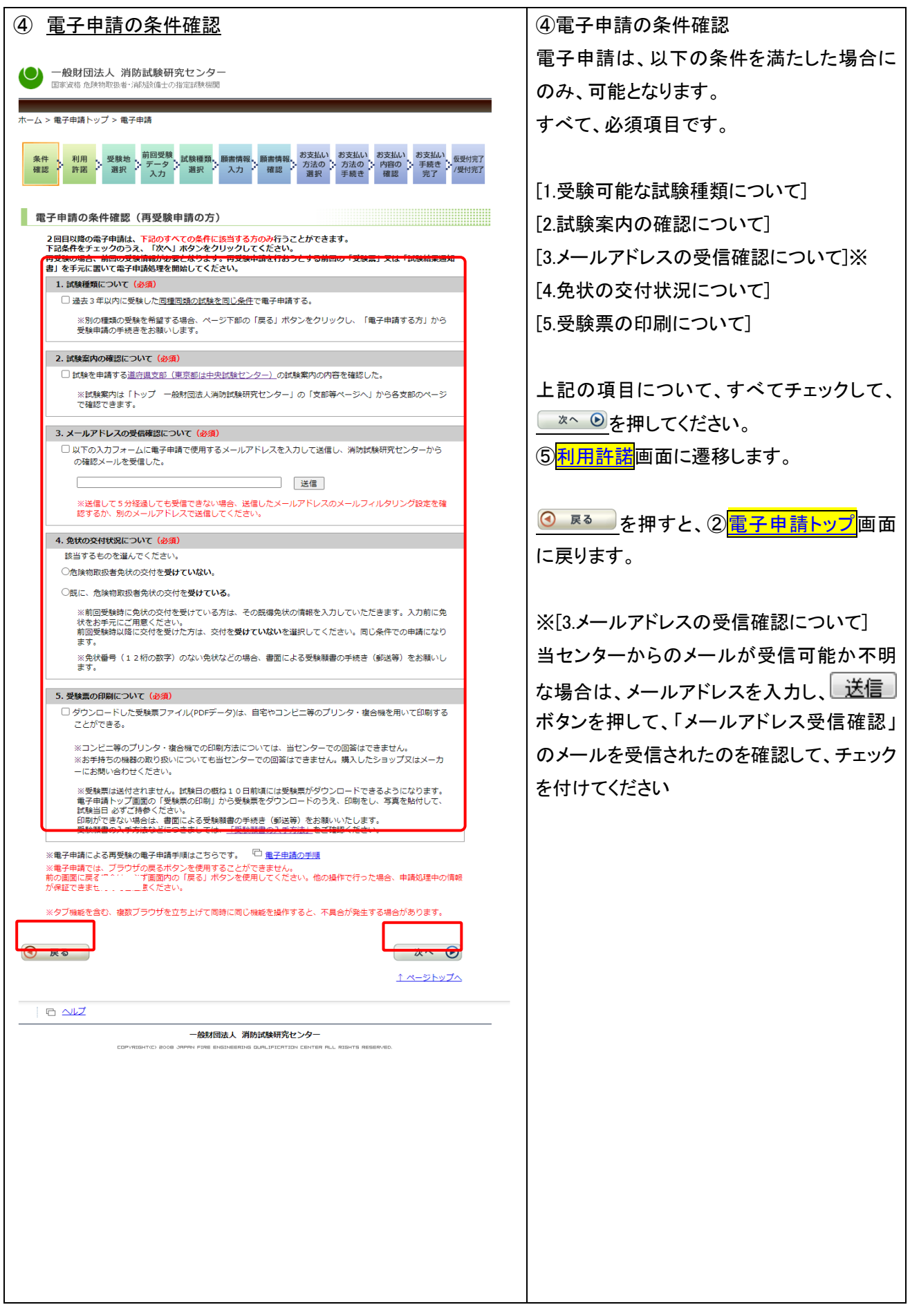

<span id="page-5-0"></span>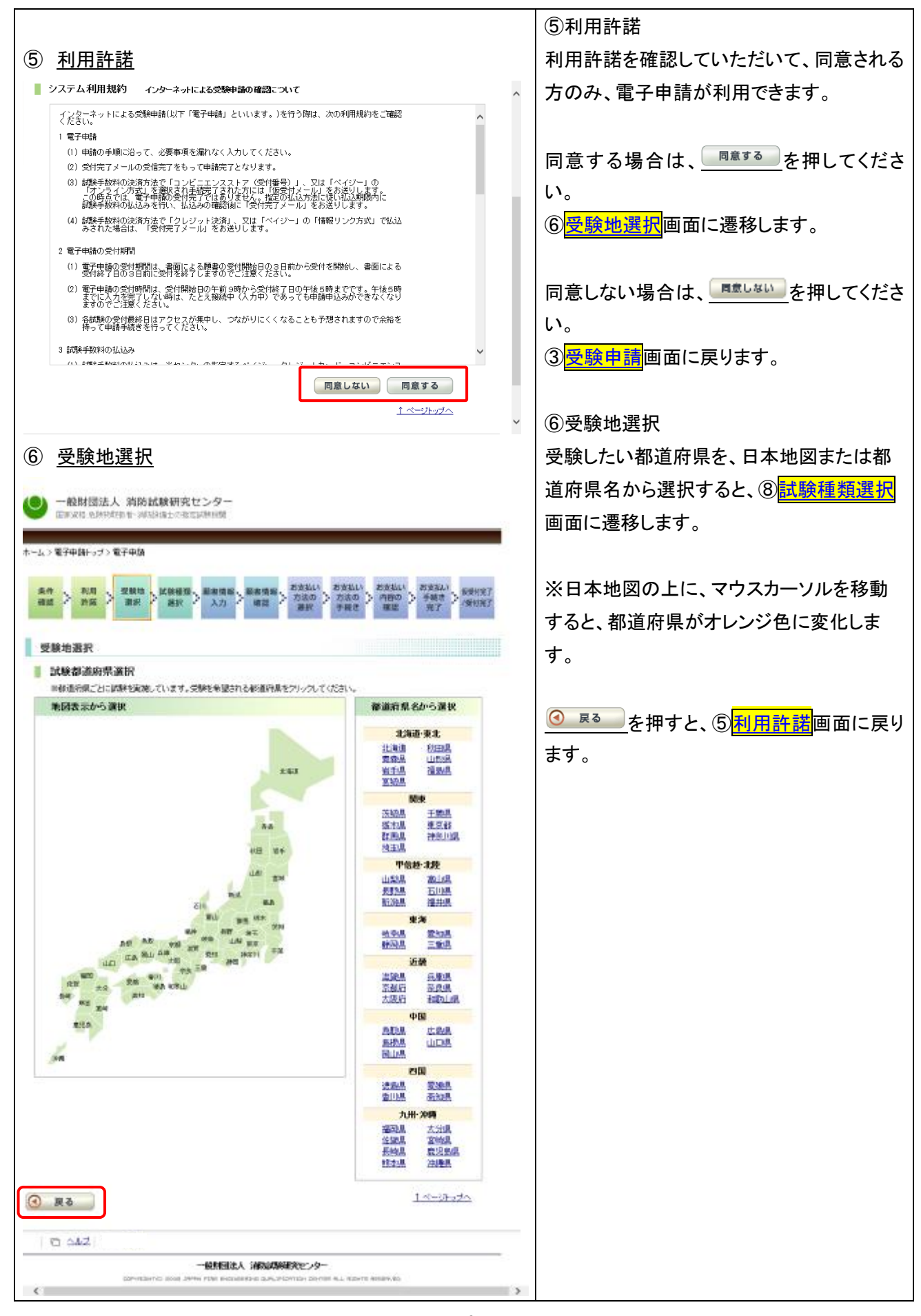

<span id="page-6-1"></span><span id="page-6-0"></span>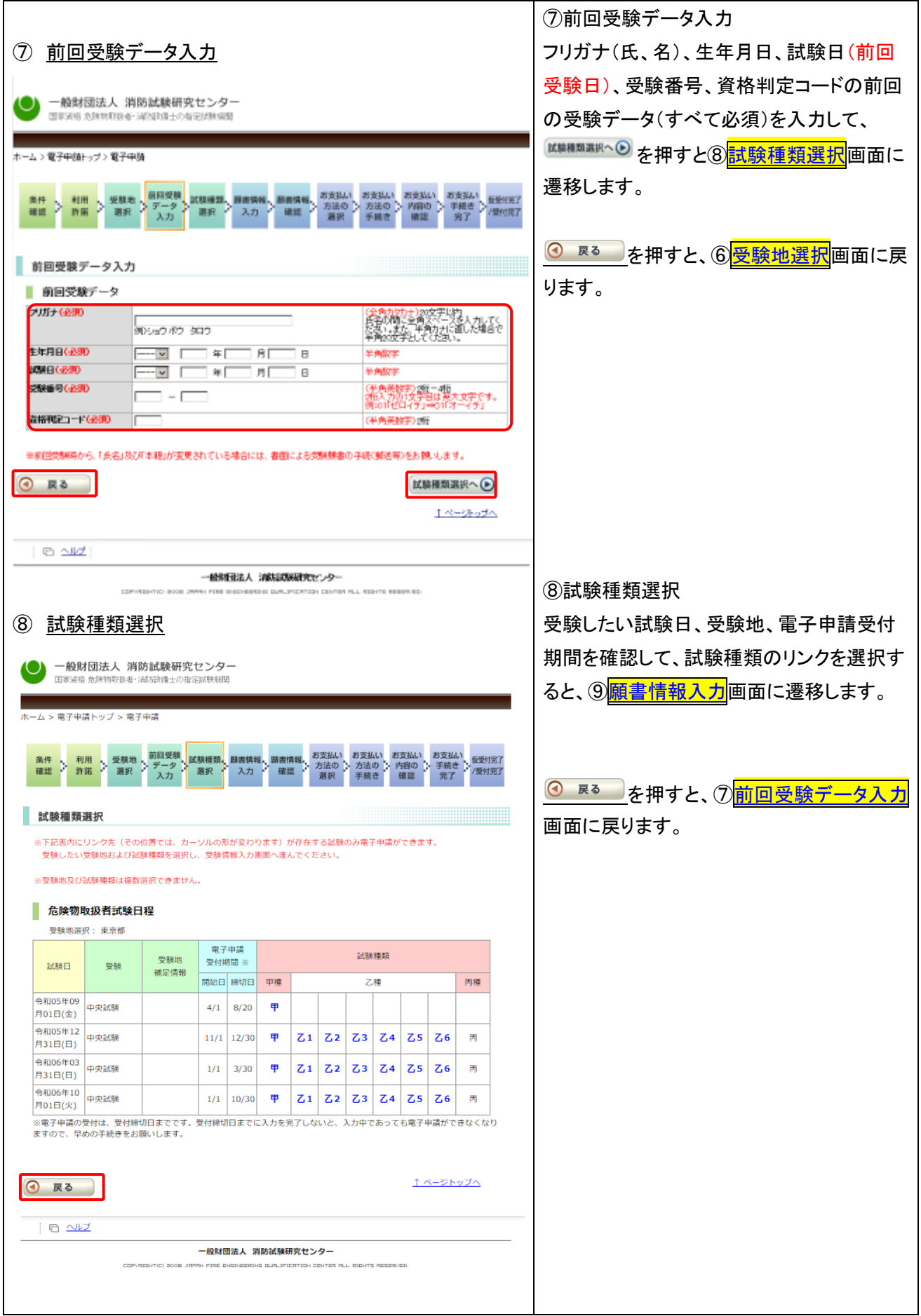

<span id="page-7-0"></span>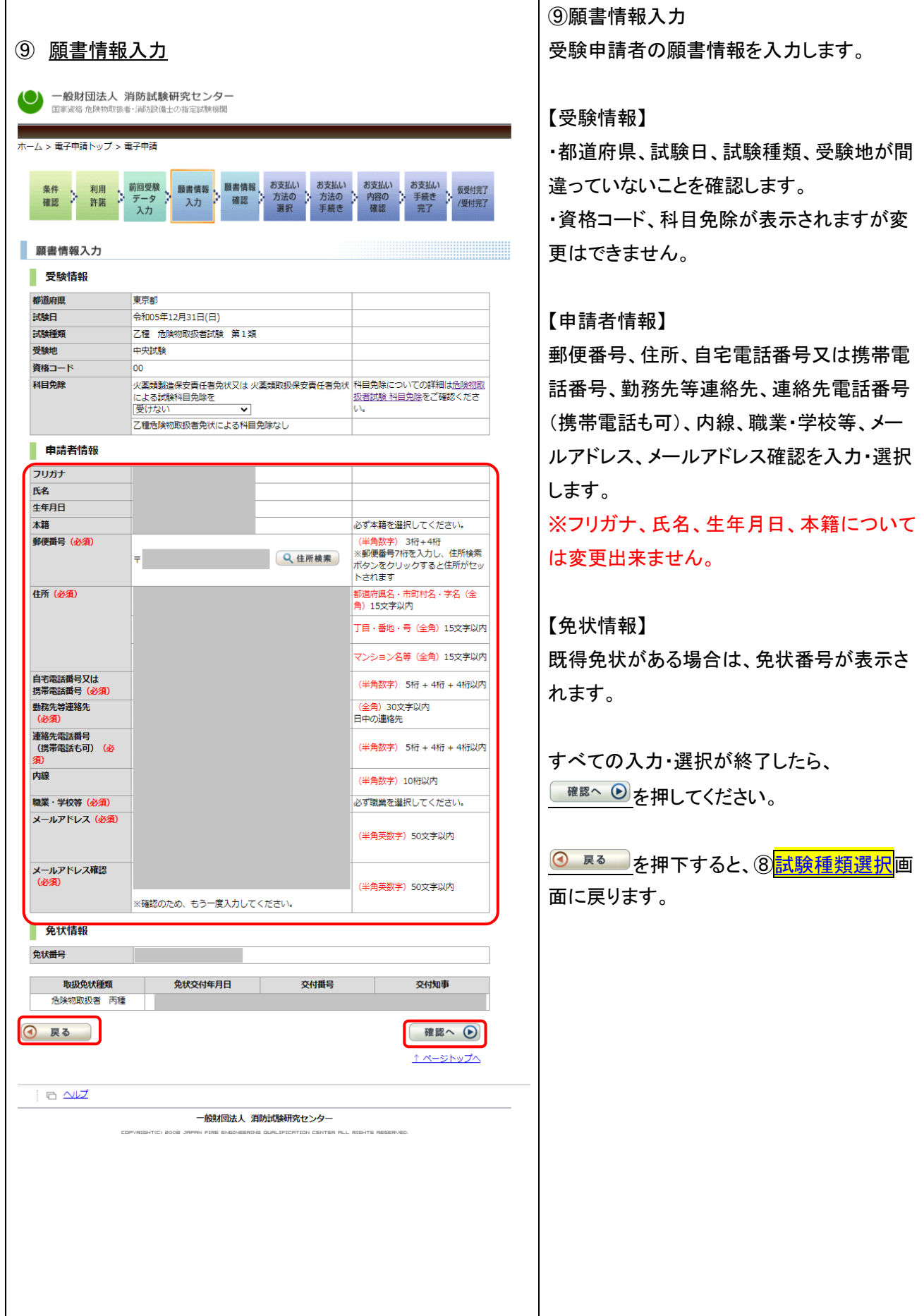

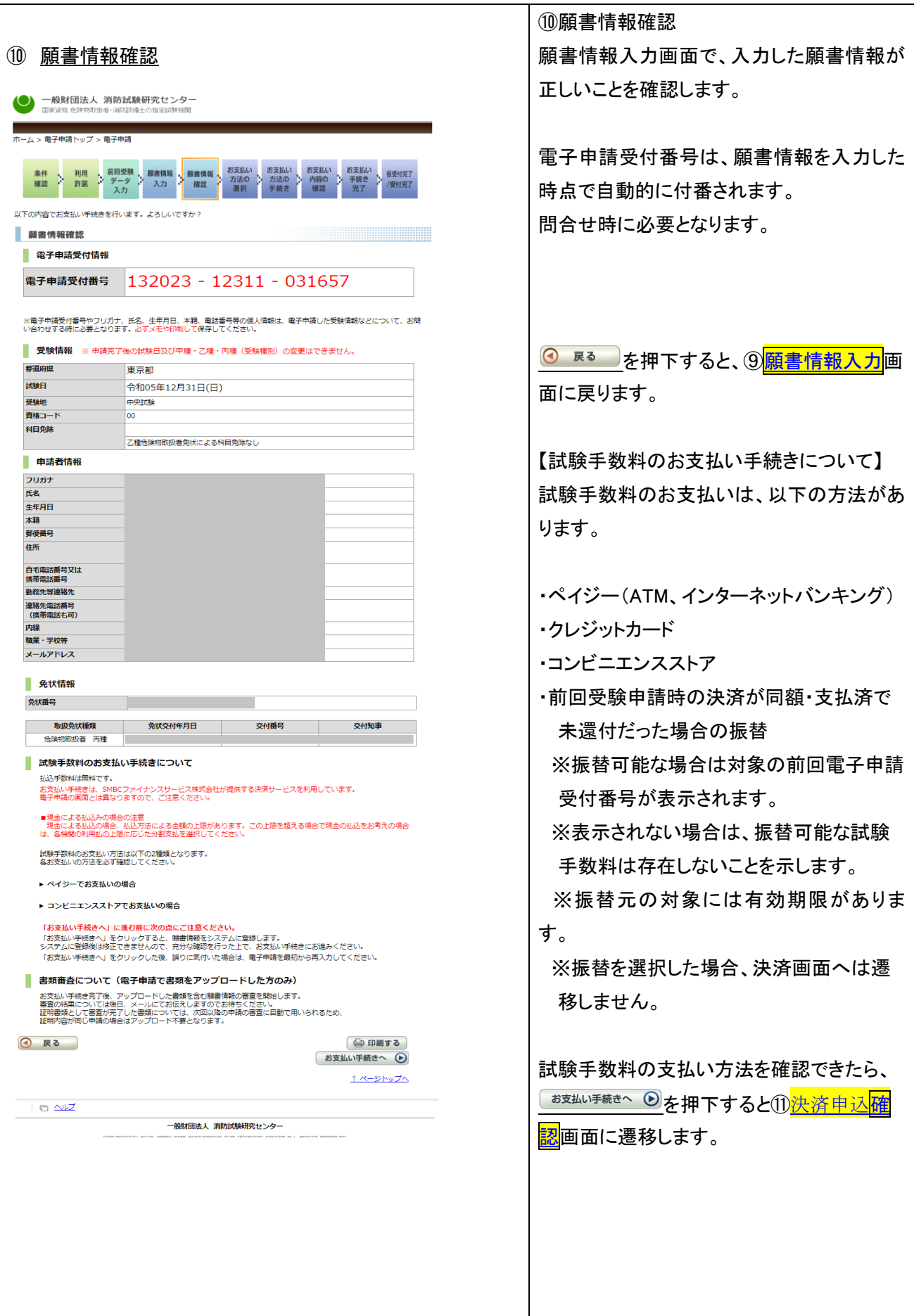

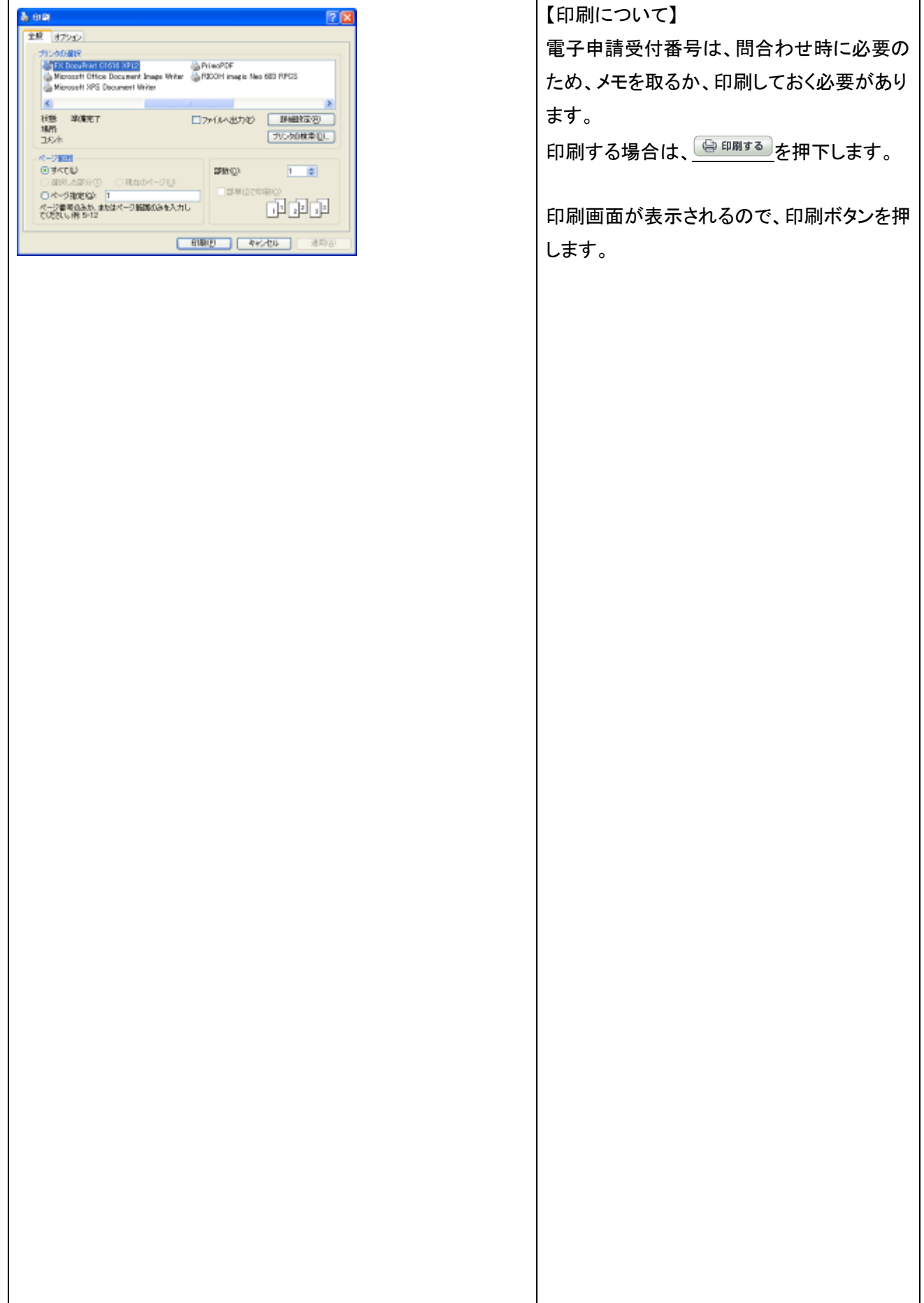

<span id="page-10-0"></span>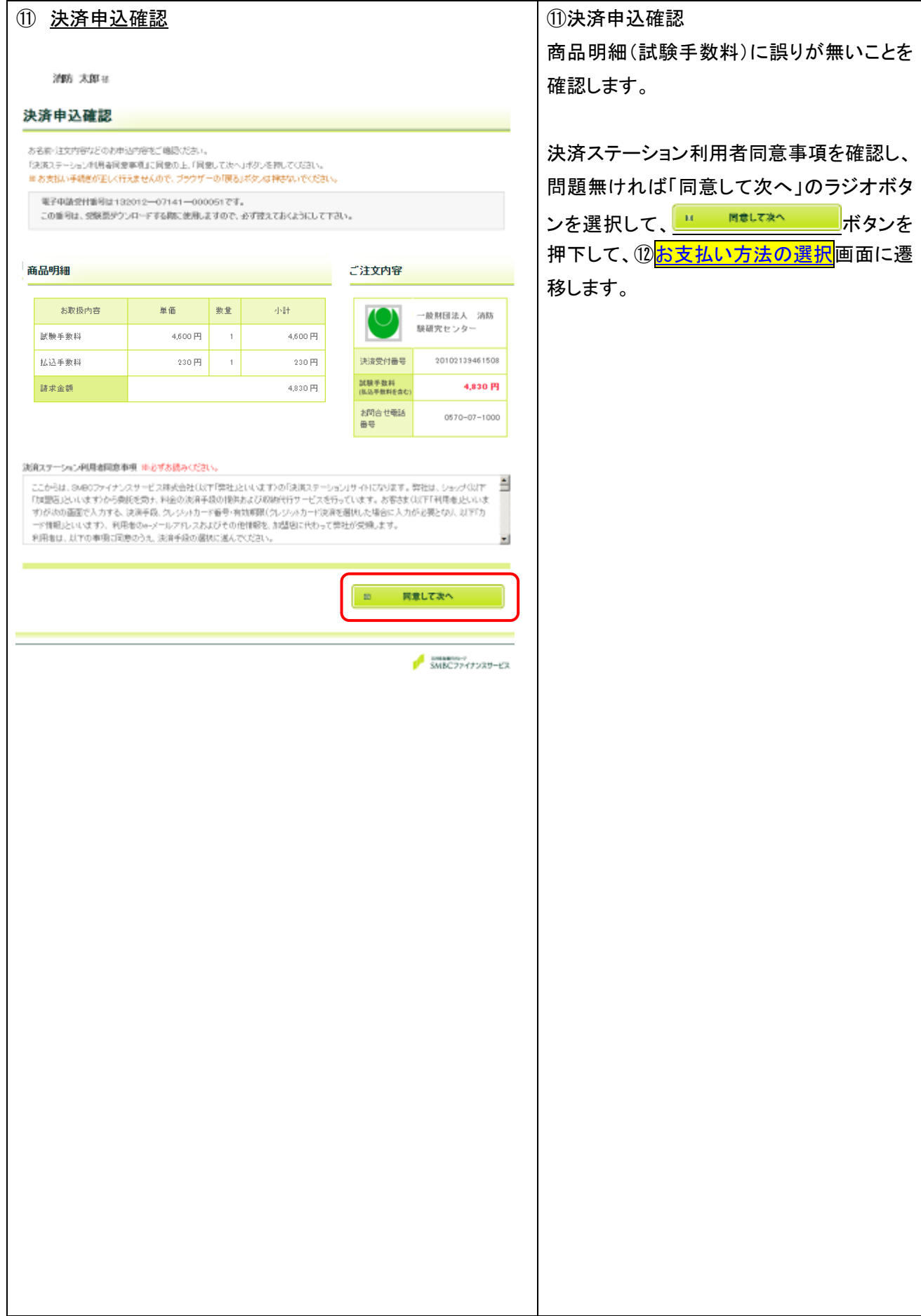

<span id="page-11-0"></span>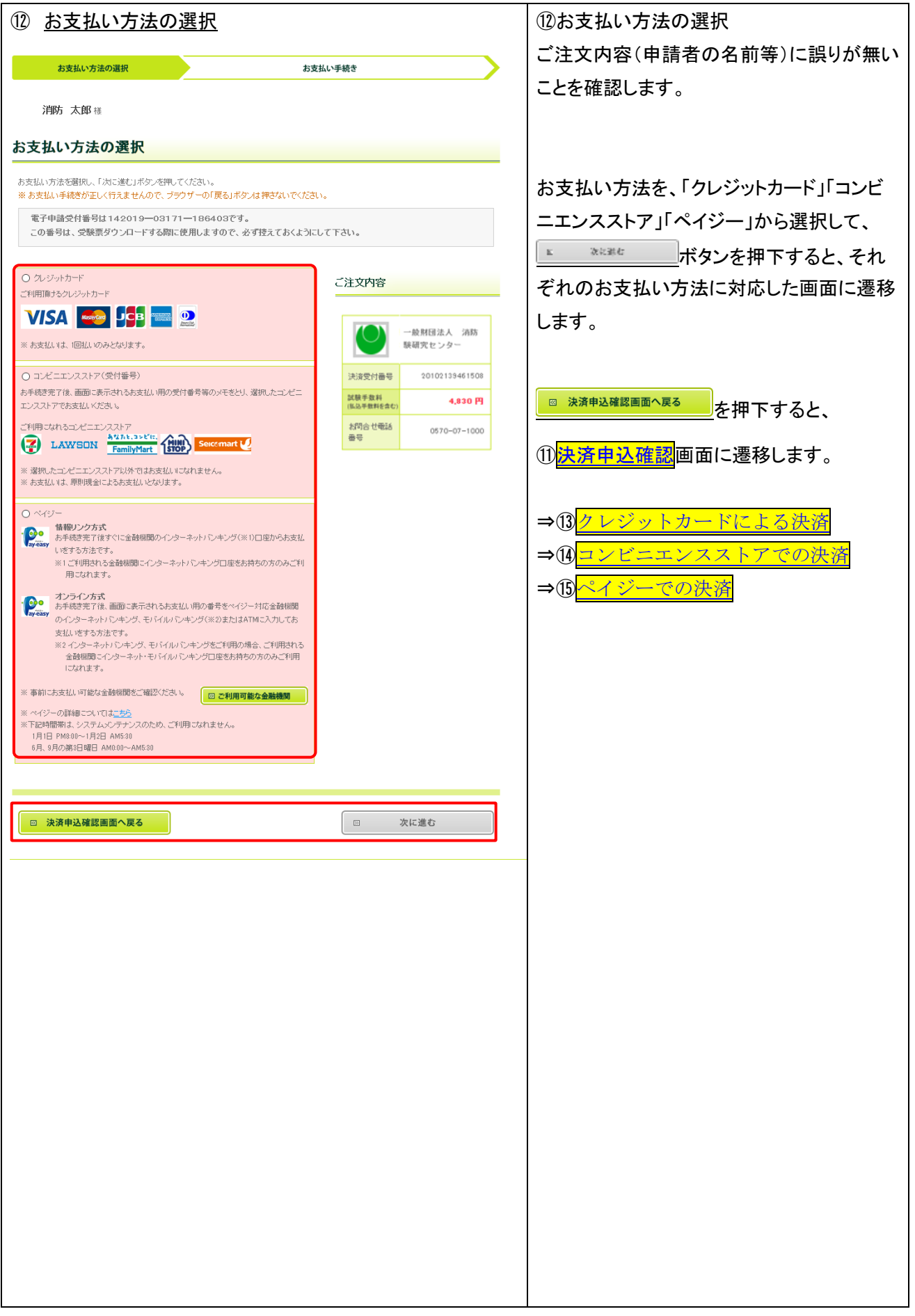

<span id="page-12-0"></span>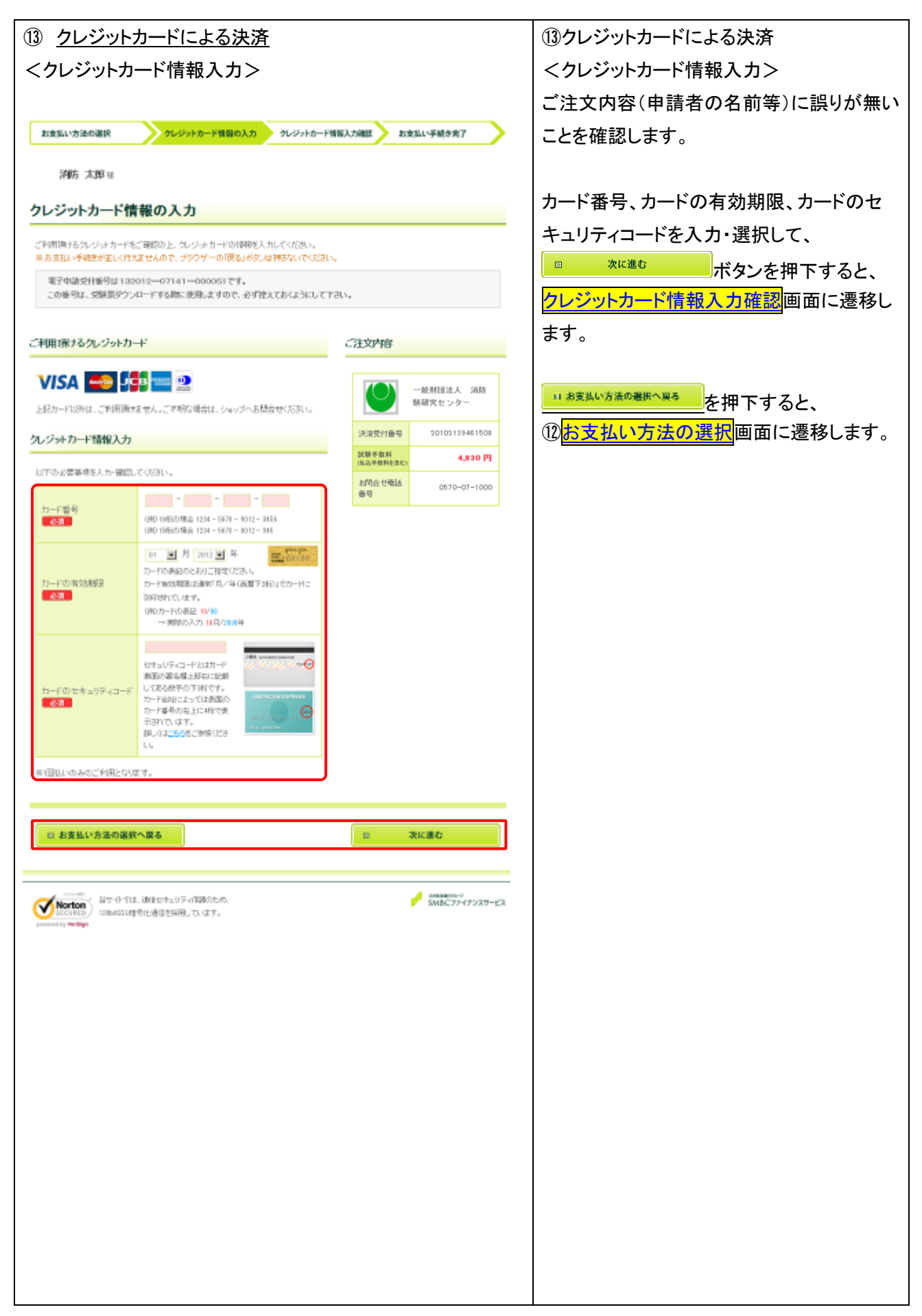

<span id="page-13-0"></span>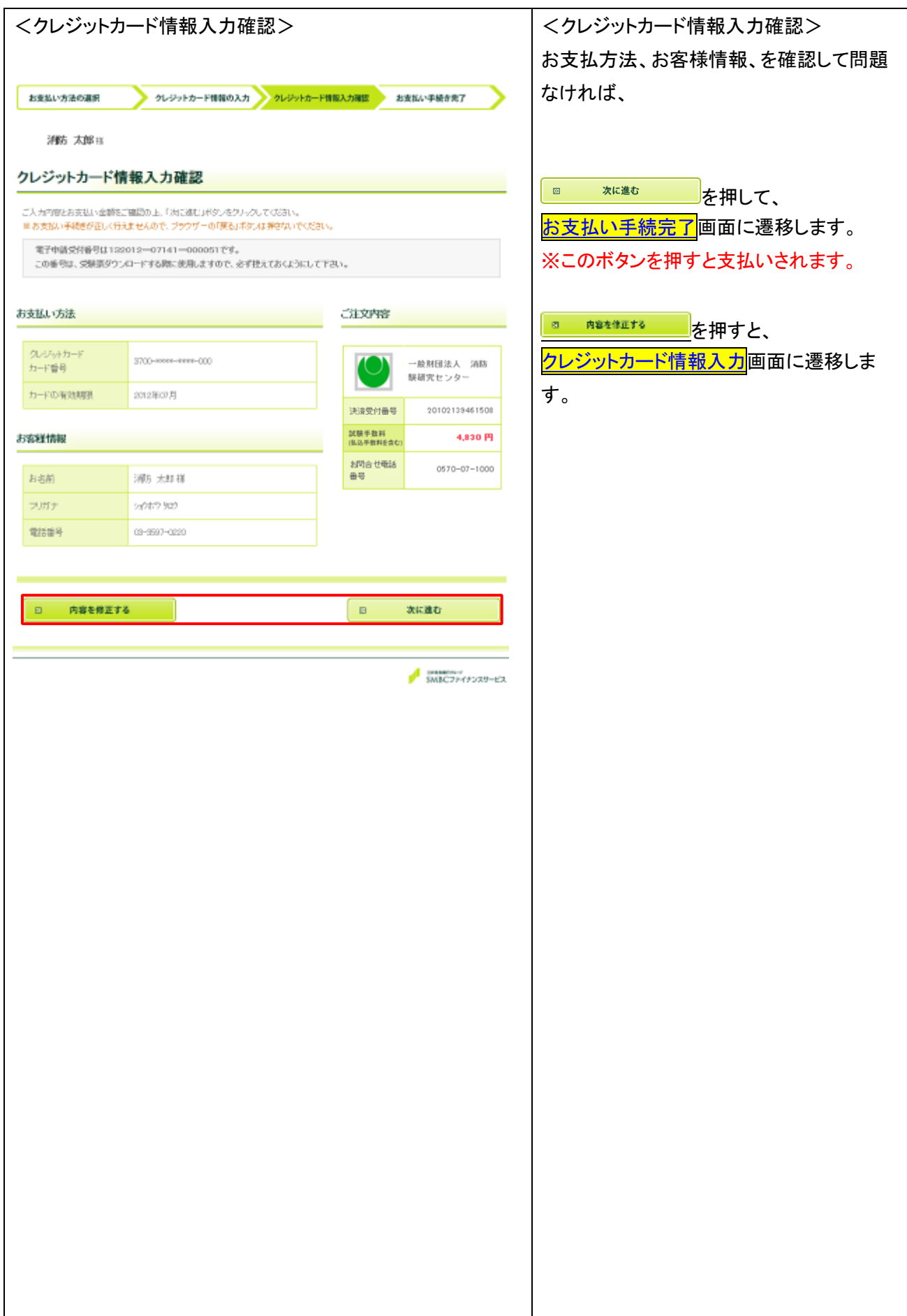

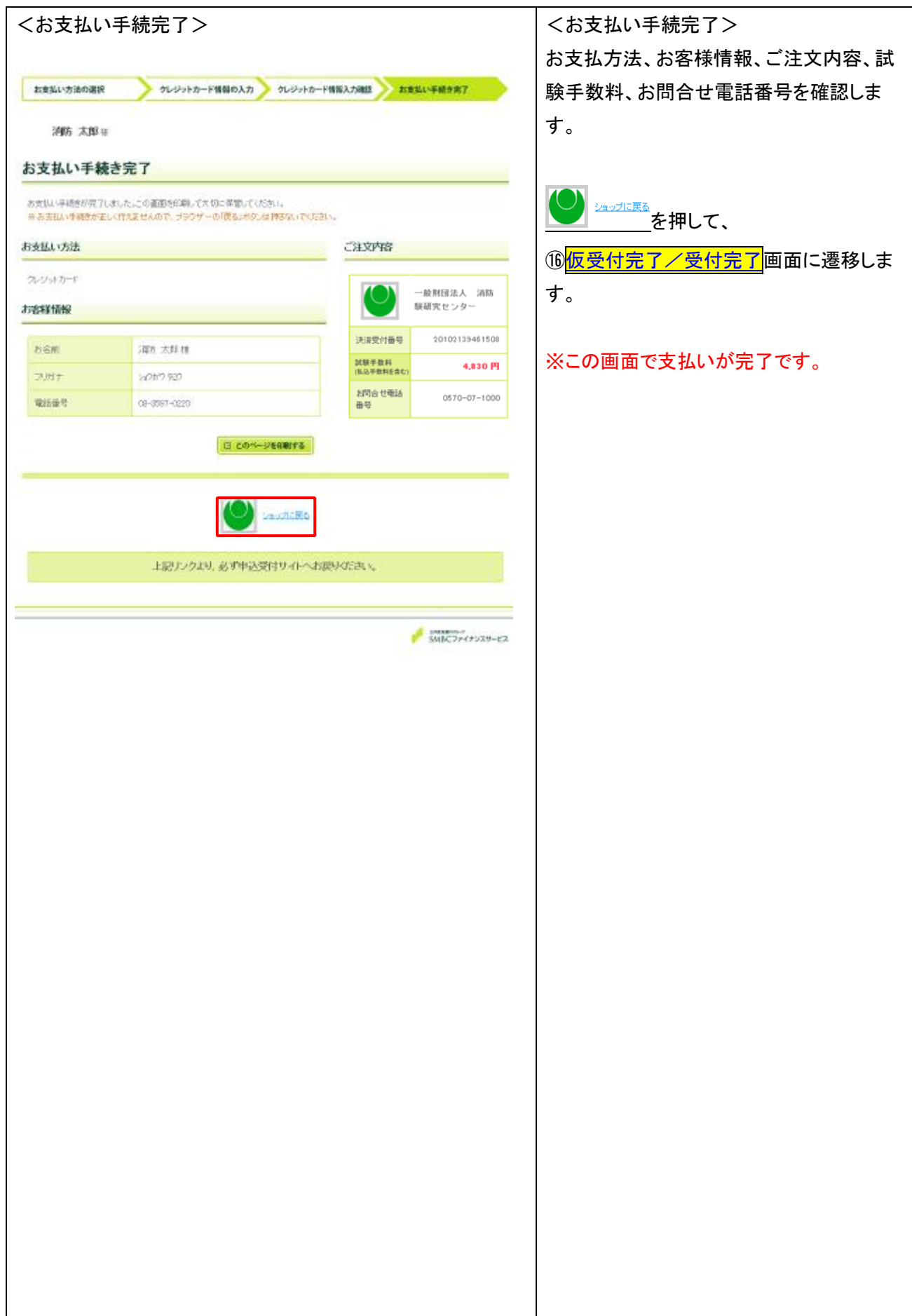

<span id="page-15-0"></span>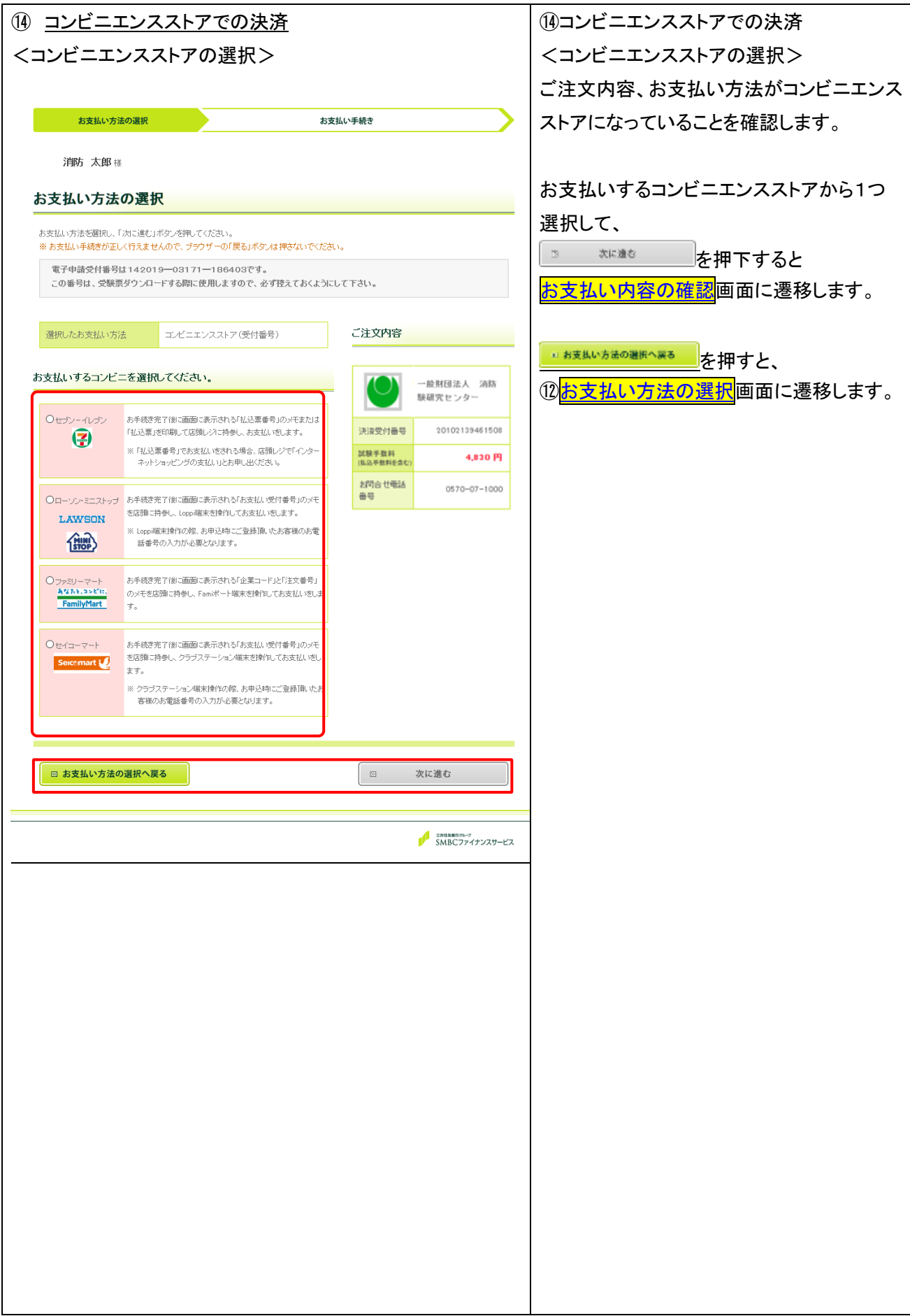

<span id="page-16-0"></span>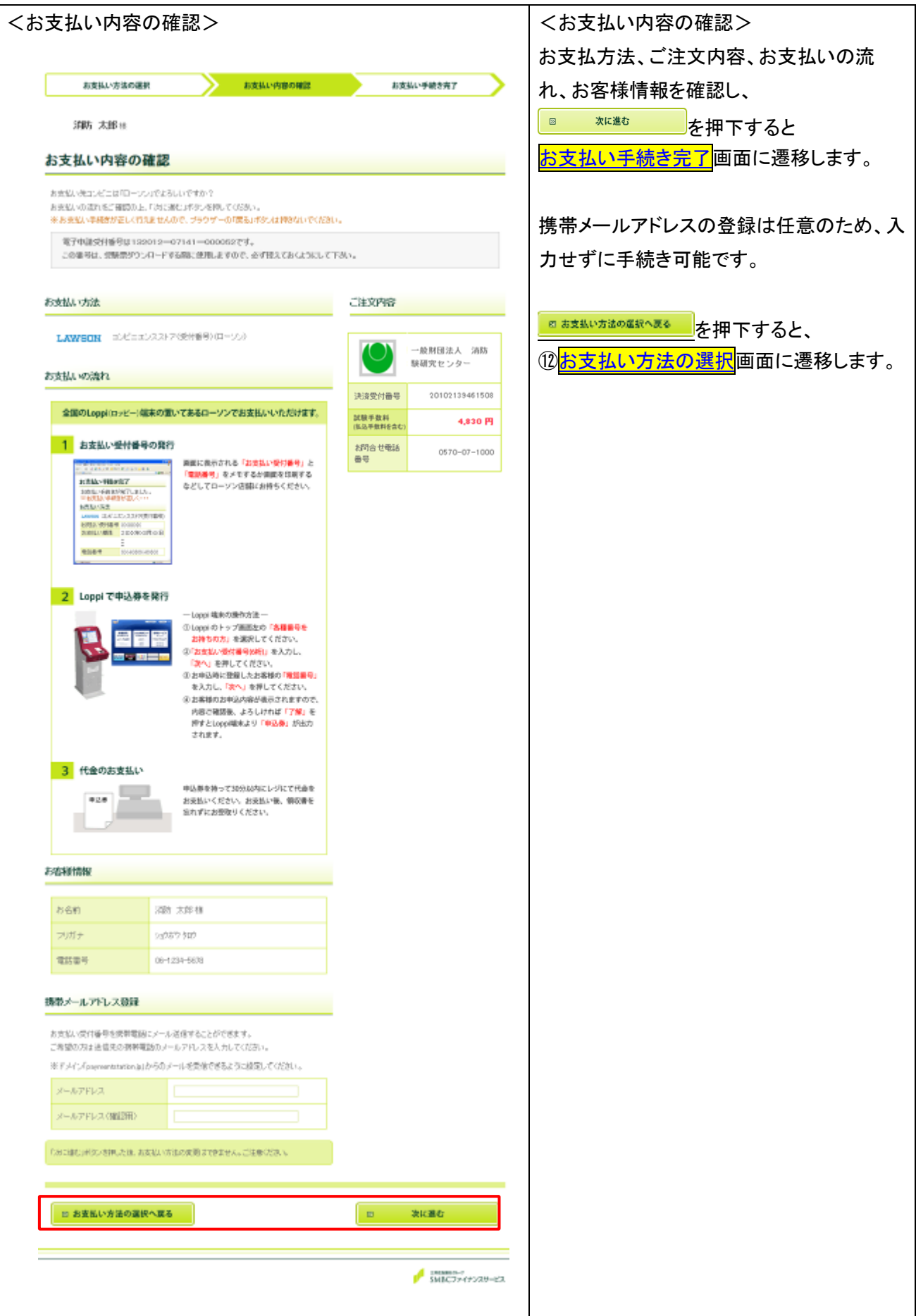

<span id="page-17-0"></span>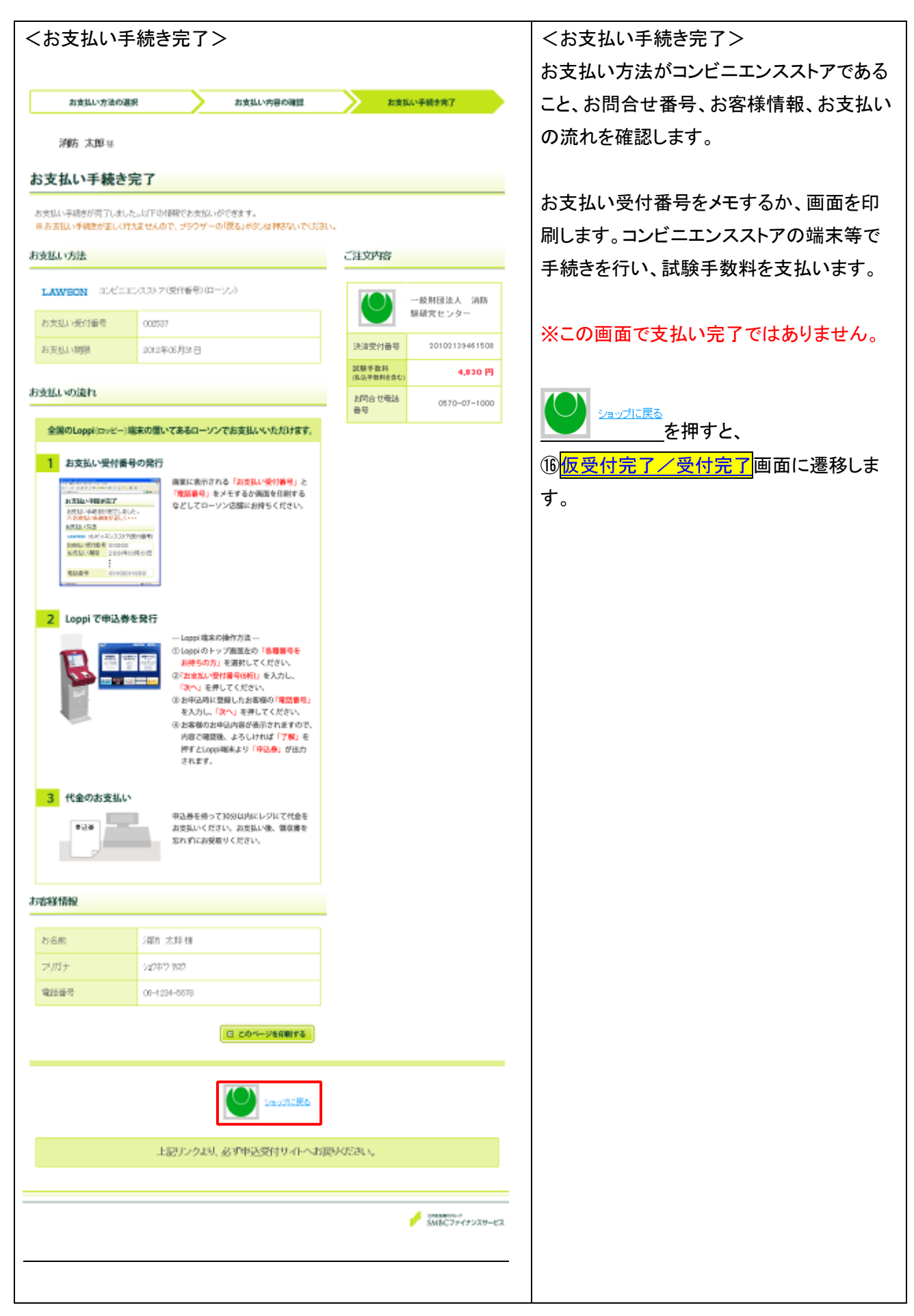

<span id="page-18-0"></span>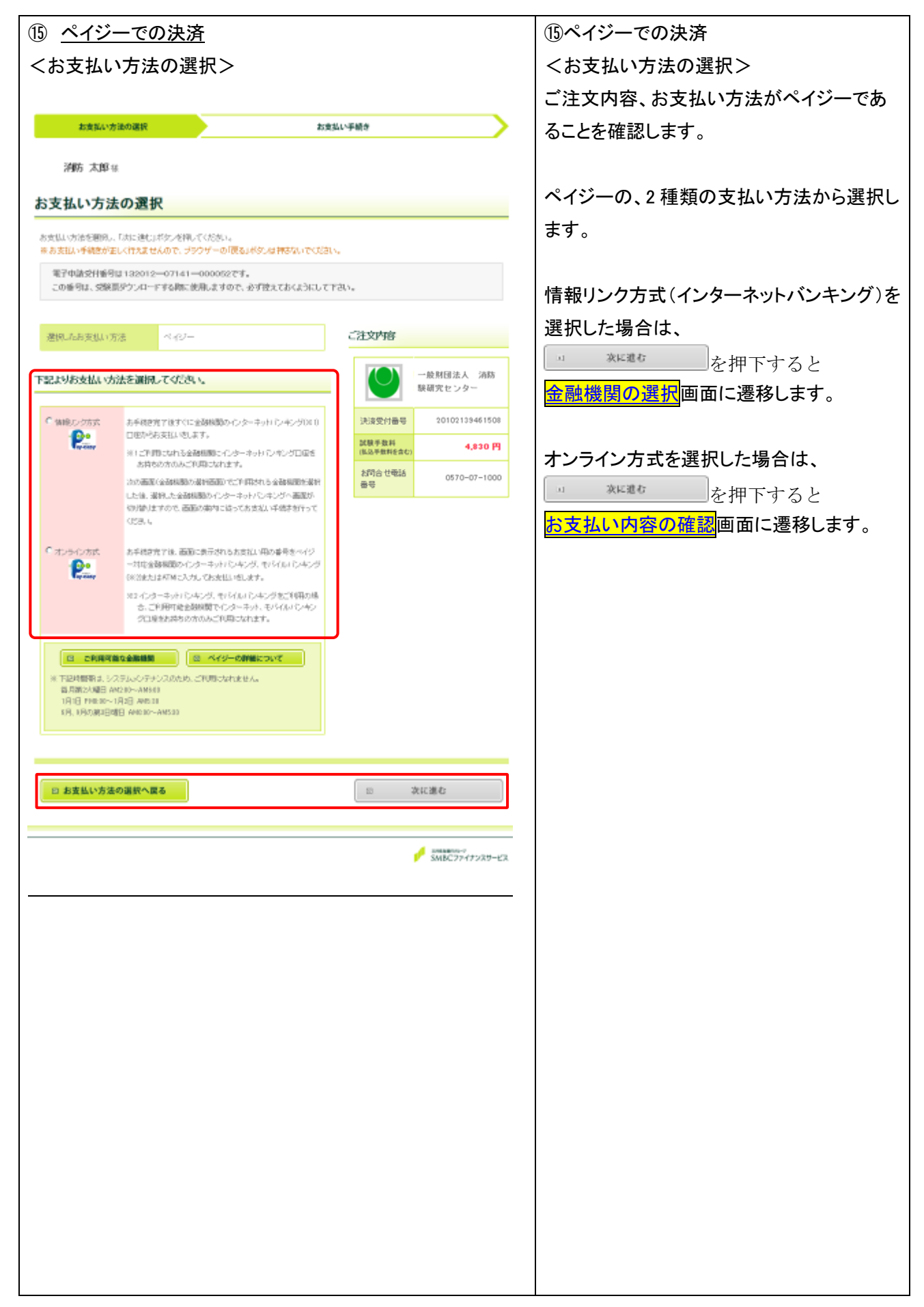

<span id="page-19-1"></span><span id="page-19-0"></span>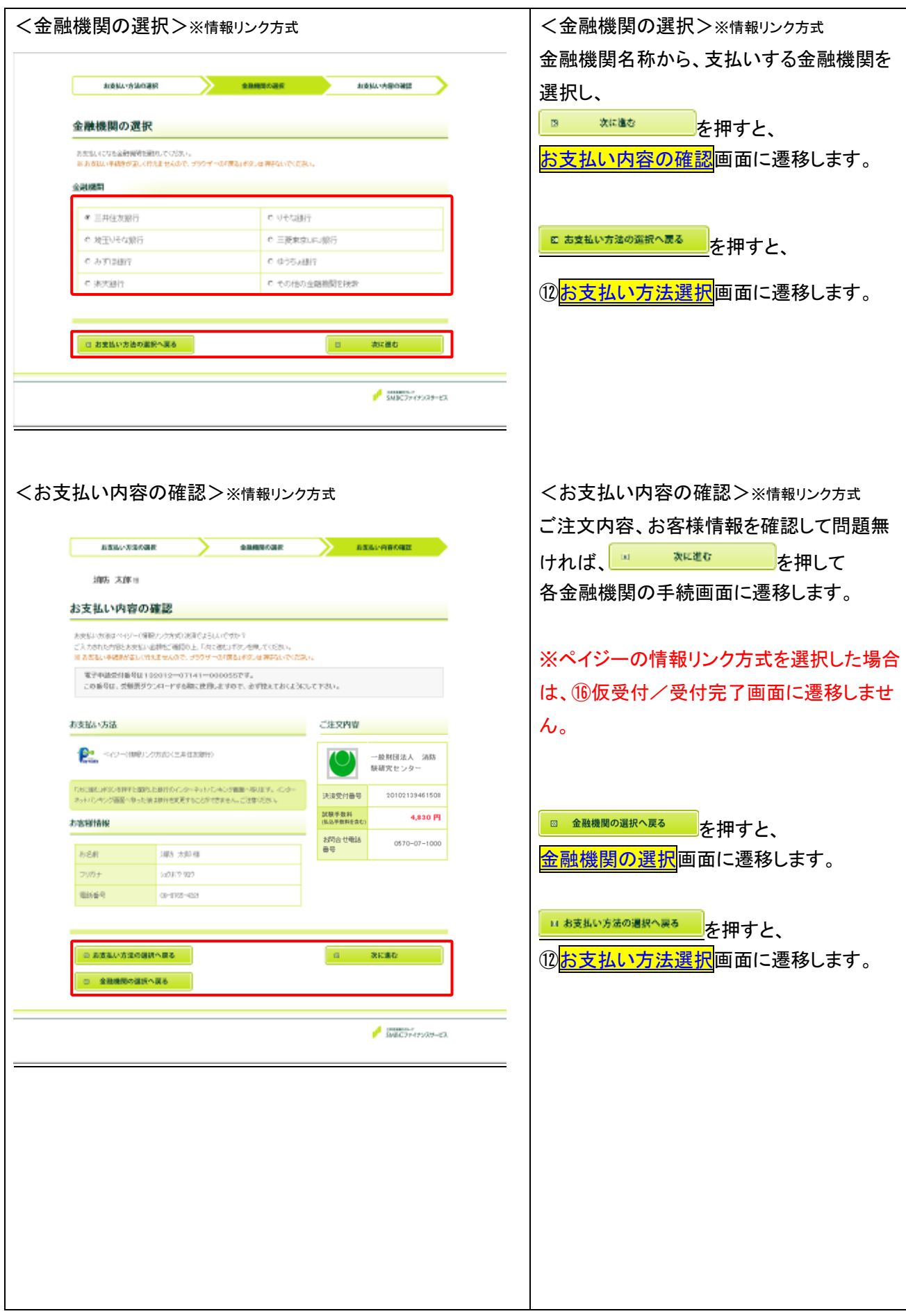

<span id="page-20-0"></span>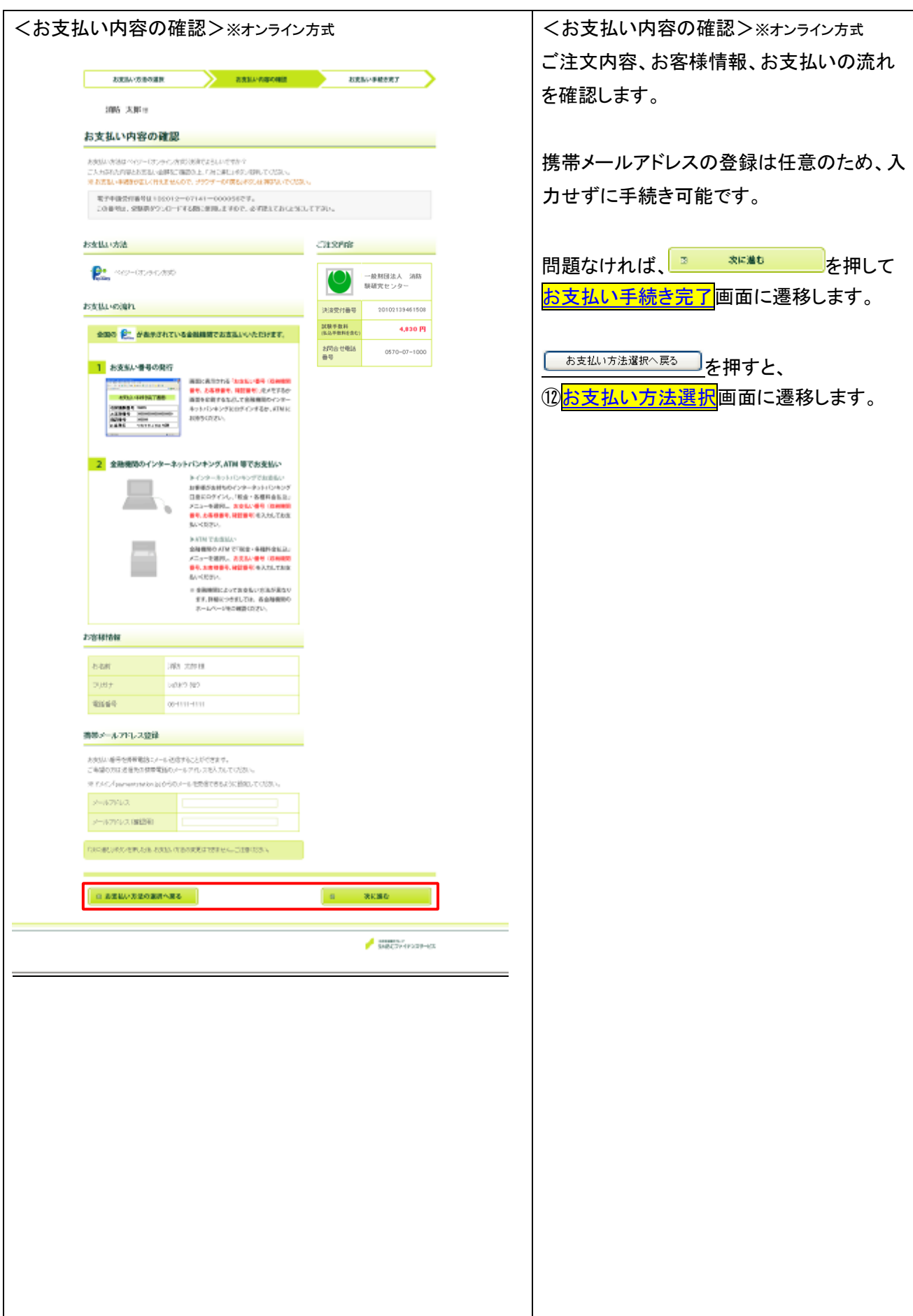

<span id="page-21-0"></span>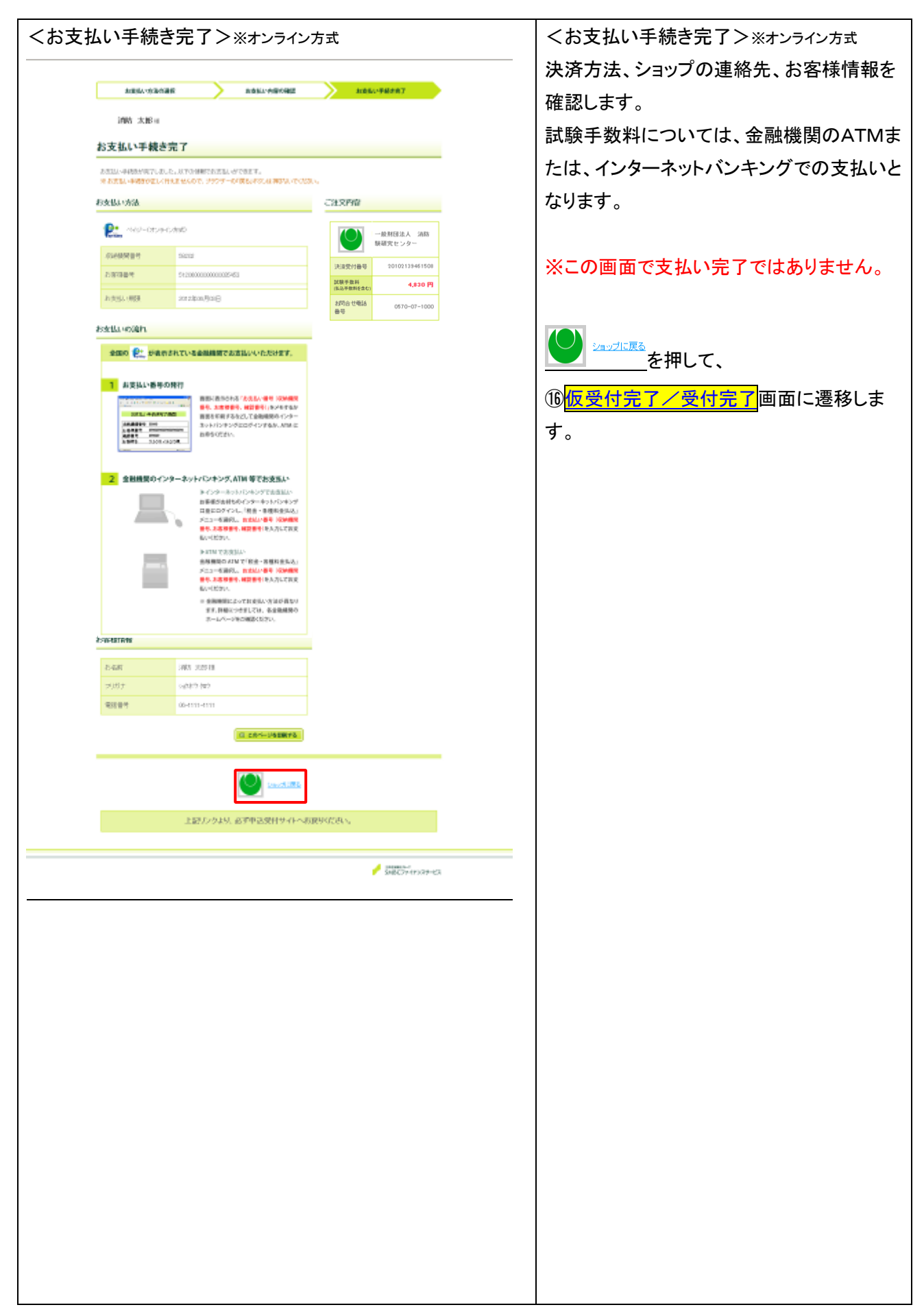

<span id="page-22-0"></span>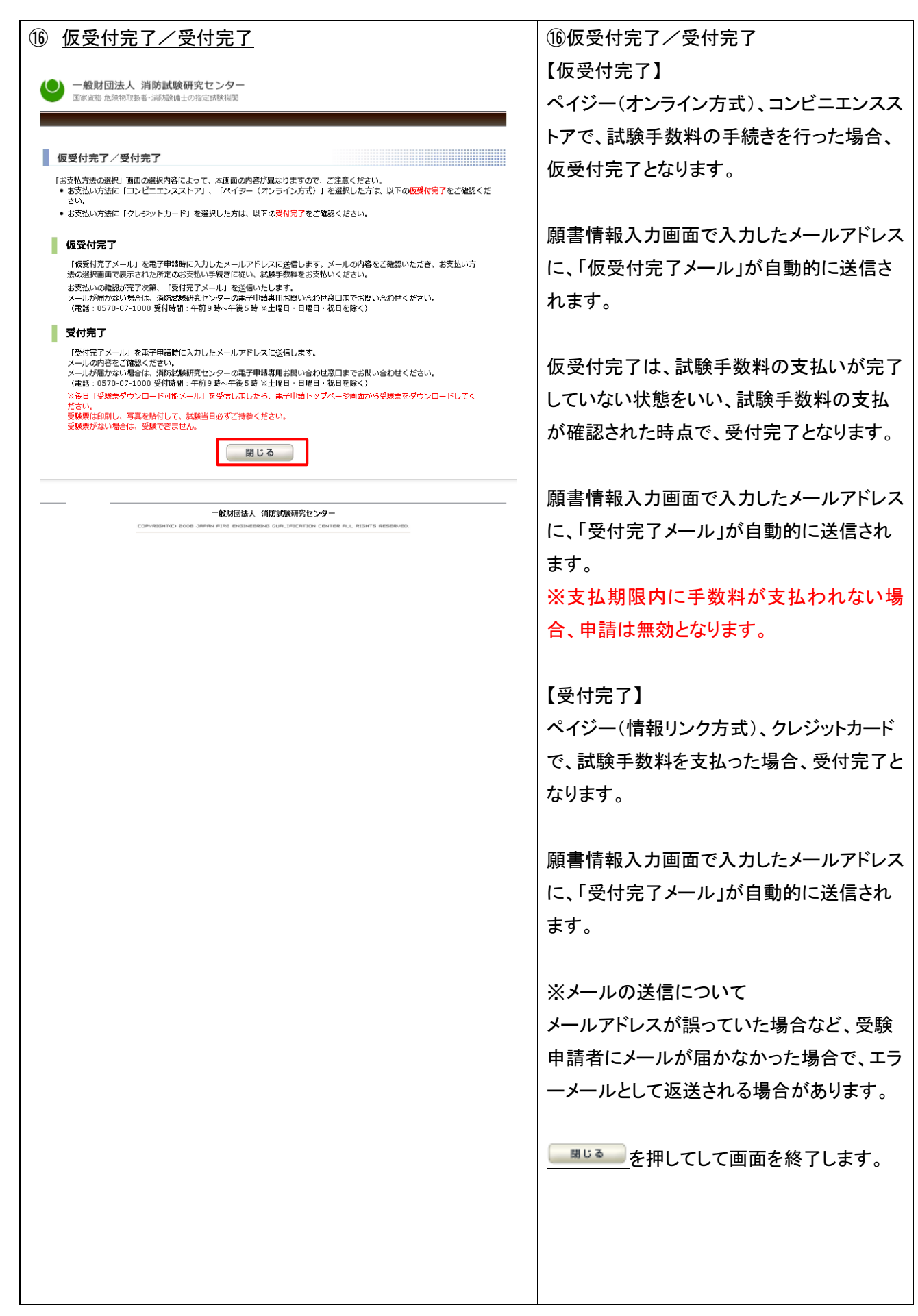

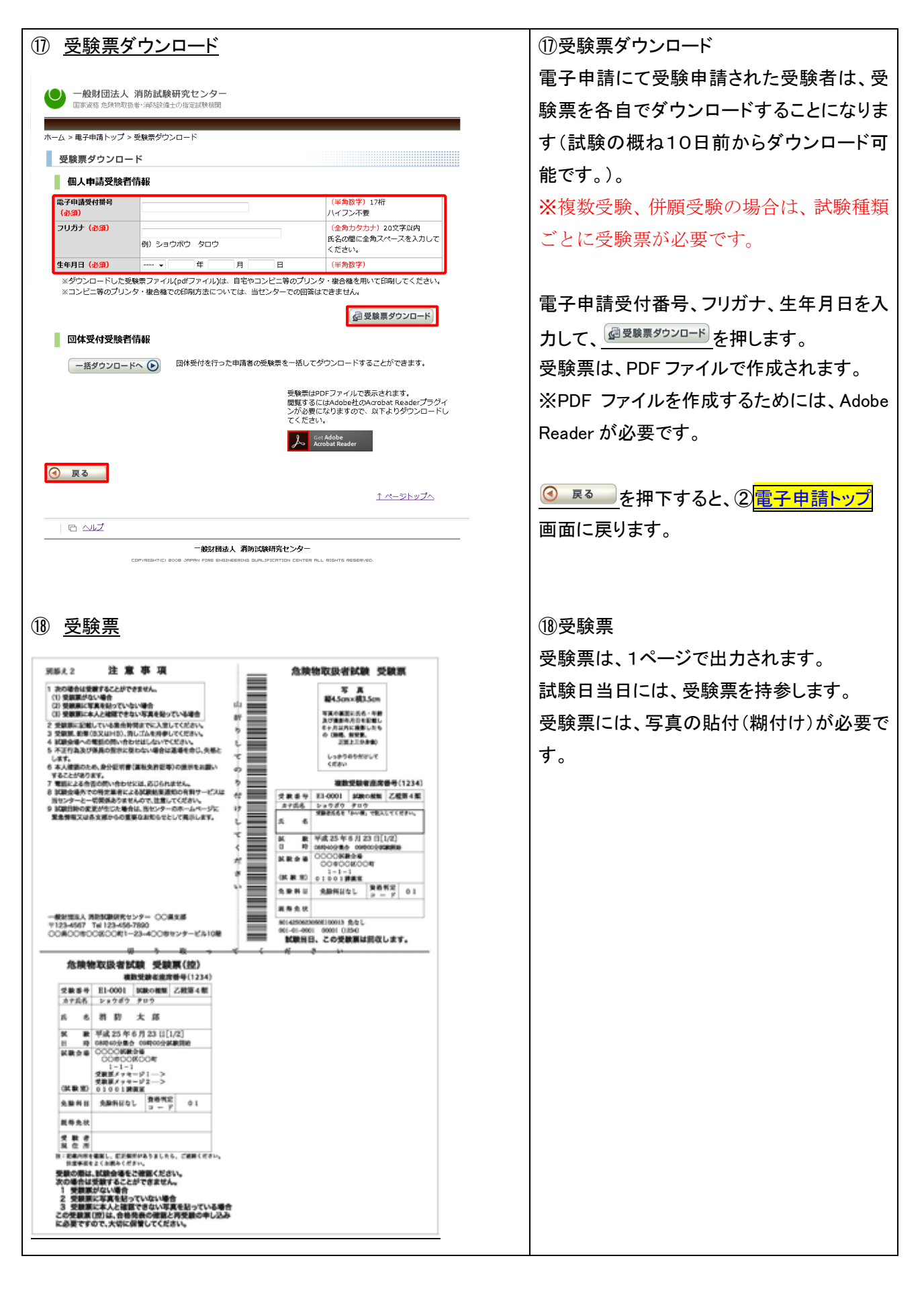